# קובץ תרגילים WPF

## Data Binding

#### הצגה ועדכון של רשימת תלמידים

#### שלב 1 – הצגת ועדכון פרטי תלמיד בודד

כתבו אפליקציה באמצעותה נוכל להציג ולעדכן פרטי תלמיד בודד, תוך שימוש ב-DataBinding. כמו-כן נשתמש בכפתור המייצר עצם חדש מסוג "תלמיד".

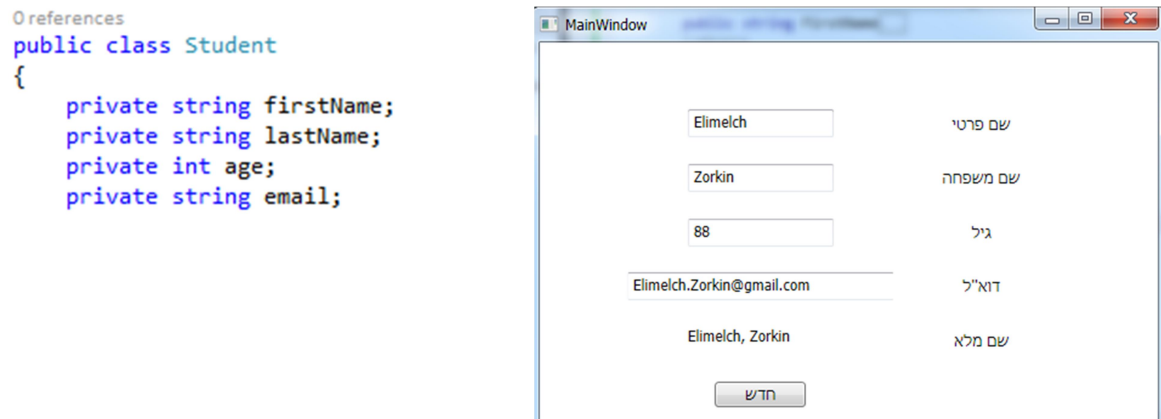

נוסיף כפתור שבלחיצה עליו נוכל לצפות בערך של העצם "תלמיד" ולראות שקיבל את השינויים מהחלון.

#### שלב 2 – הצגת רשימת תלמידים והוספת תלמיד לרשימה.

הוסיפו לאפליקציה הצגה של רשימת תלמידים תוך שימוש ב-DataBinding. בעת בחירת תלמיד מהרשימה – יוצגו פרטי התלמיד וניתן יהיה לעדכן אותם. כמו-כן נשתמש בכפתור המוסיף את התלמיד המוצג לרשימת התלמידים.

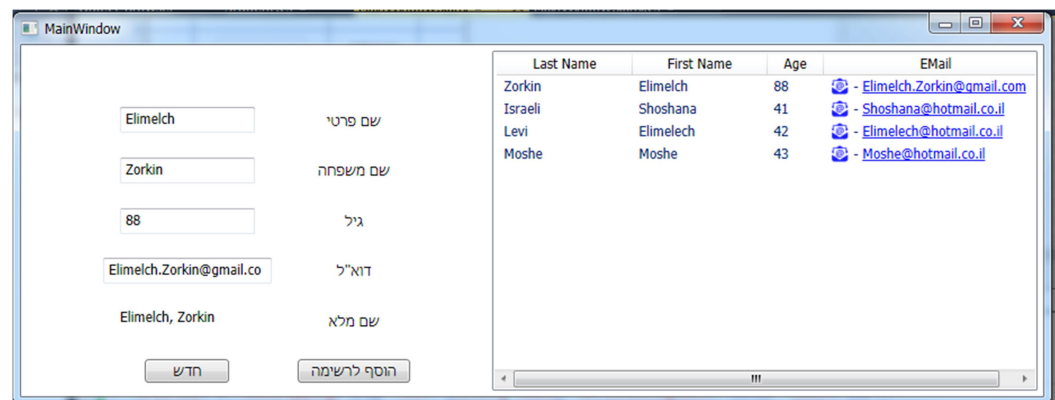

### שלב 3 – שימוש ב- 2 חלונות, העשרה תוך לימוד עצמי.

נפריד את הצגת רשימת התלמידים מהצגת פרטי תלמיד לשני חלונות שונים.

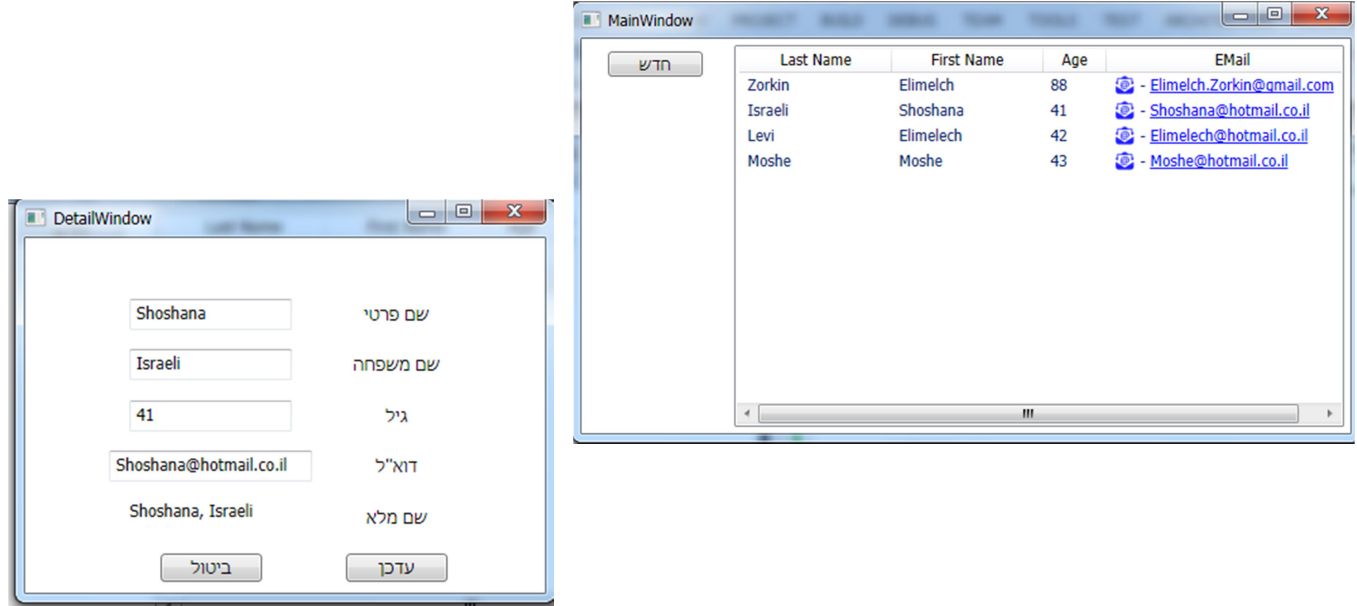

<u>שימו ♥ :</u>

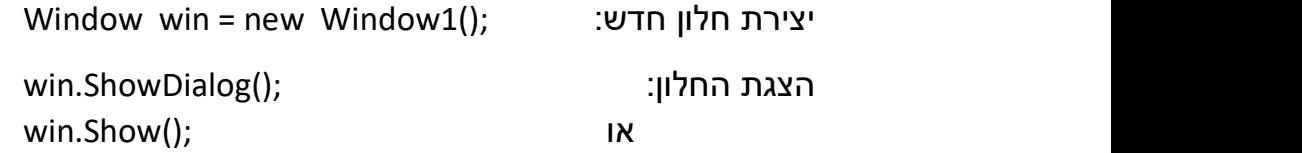

Student obj = student.Clone(); yיצירת עותק מעצם:

וזה בתנאי שמחלקת Stunent מסוגלת<br>לייצר עותק

```
public class Student: ICloneable
\{\lambda^{1,1,1,1}1 reference
    public object Clone()
    \{return this.MemberwiseClone();
    \mathcal{F}}
```